COMMODORE MANUMNK NEWSLETTER OF MEETING 64/128 USERS IROUGH THE MAIL

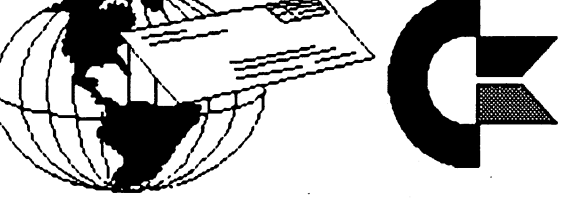

# THROUGH THE NAIL September <sup>1998</sup>

# **Meeting News** September 1998

Hello and a big welcome to the new members: Robert Kribs, Robert Mahlstedt, Ernest Purvis, Jr., Earl Spicer, Chris Weathington, Ron Slaminko & Charles S. Hollingsworth. <sup>1997</sup> RENEWALS: Fred Kieffer, Joseph Powell. ADDRESS CHANGES (see bios): Alan Dickey, Kenneth Kill. Their bios and all the other bios are listed in the membership list which comes with this issue. Also in the membership section is the E-mail addresses of members that have them and the discounts available from various Commodore suppliers. Please save this membership issue as it is expensive to print and mail. If you lose it, I will replace it for the price of printing and mailing.

E-mail updates: Dixon, Harvey (jsdixon@swbell.net) ??? Harler, Ed (ed.harler@lug.org) ^ Holman, Joey ??? Thomas, Bruce (rbthomas@edmc.net) x Weathington, Chris (joelrpg@aol.com)  $x$ (\*=newly added) (x=change) (+=renewed) (-=deleted) (???=Address Rejects) ( $\wedge$  = unusual characters in address such as  $R$  (cap) l (el) instead of 1)

REPORT ADDITIONS, CANCELLATIONS, OR CORRECTIONS TO: jfenn@lava.net

The good news is that we have decided to keep the dues for <sup>1999</sup> at the present rate, \$12.00 for US members, \$14.00 US for our neighbors to the north and \$22.00 US for all other countries. The dues are remaining the same despite a postal increase in January <sup>1999</sup> because we have some members that give an extra few dollars each year as donation. This year think about sending \$15.00 instead of \$12.00 and help us keep the dues as low as possible. We have had increases in printing as well as the postal increase. All donations, no matter how small, are greatly appreciated. You don't have to pay dues now, complete details will be in the November issue.

As I mentioned above, the membership list contains not only the names, addresses and bios of all the members but it also has an Information/Resource list where you can find help with a particular piece of hardware or software. These members have offered to help you in their area of expertise. The membership list contains the Information list where you can find discounts on various Commodore software and hardware. We really thank Linda Tanner for keeping this list current.

Also we want to thank Joe Fenn for keeping the E-Mail list up to date. And, last but not the least, we thank Brian Vaughan for the membership list

> §Tom Adams, President § \$Tom Adams, President Meeting 64/128 Users Through the Mail

#### marang man

McGintenews Phoen THE STORE ROOM SECTION Editors Desk Page () Meand My C54 - Hartes Redbrok Prices ណិត្តសំណាលពីការ and the Breast - Page 6 **Binter Billiy Disks** 577 Sources of Addresses of Commodore Clubs - Rage S Stan Kroman aan oo zaadhii toona Newest PC Reibure - Page 10 Modem times Page 10 **HIGHPOWER: WIGOIS** e tur **Computer Remindiov** 87780 HOMMANIC REMANDRENT 833 Inkjet Printers Page 18 WATHAT THE TABLE DESERTE EN NORMA 5830 877. Bicaronic Daffan Daniel ente l **WESTCHERICON** 8730

### TOM ADAMS, President

<sup>4427</sup> 39th St Brentwood, MD 20722-1022 20722-1022 Ph. (301) 927-8826 [tom.adams@sysneLnet] Organization Business and Membership. Also Newsletter Printing and Distribution.

FRANCIS REDMOND, Vice-President Rt. 7, Box 7614, Palestine, TX <sup>75801</sup>

ROLF L. MILLER, Treasurer <sup>492</sup> Anacapa St., Ventura, CA <sup>93001</sup> Dues and Donations (Checks to the trust account must be made out to ROLF L. MILLER).

### BRIAN VAUGHAN

<sup>2101</sup> Shoreline Dr. 352, Alameda,CA 94501-6245 Membership Addresses and Biographies; Corrections and Changes.

JEAN NANCE <sup>1109</sup> Briarcliff Dr., Urbana, IL <sup>61801</sup> Newsletter Managing Editor.

FRED KNERR P.O. Box 2, New Tripoli, PA 18066-0002 Editor, "MAILINK ON DISK".

JOSEPH F.FENN <sup>3612</sup> Puuku Makai Dr., Honolulu, HI <sup>968</sup> E-Mail Addresses and Changes.

Linda Tanner Rt.l Box 120T Black, MO <sup>63625</sup> Info/Resources

#### **TREASURER'S REPORT**  $\blacksquare$  . The property of  $\blacksquare$

From: Rolf L. Miller, Treasurer

Following is summary of the trust account as of July 31,1998.

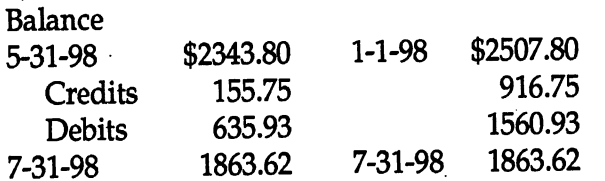

The Credits include all dues and donations received during the period. The Debits are all the expenditures (including advances) during the period, no small part of which is the cost of printing and mailing of the MaiLink.

# KEEPING TRACK OF MEMBERSHIP

The Treasurer's job is to manage the group's checking account and maintain a current membership roster. The records consist of the checkbook ledger, a paper copy of deposits, a word processing file of the membership list, a hard copy of the list,

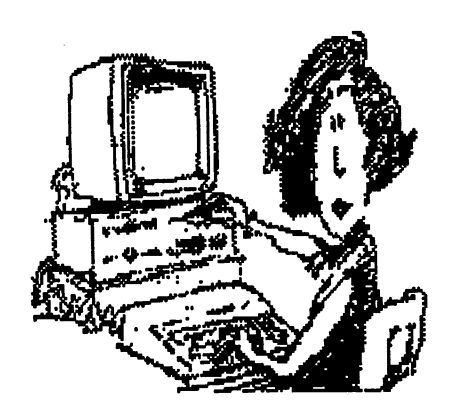

and another word processing file containing a duplicate checkbook ledger and deposit record. The record keeping procedure is as follows: When checks for dues are received, a carbon copy of the deposit is made. On the copy, the name of the member and check number is noted for each item. With this in hand, the word processing file containing the membership roster is loaded and updated. At the same time, the information is penciled in on the hardcopy of the list. In addition, each entry is placed in the other word processing file of deposits. This duplicate deposit record is compared to the carbon copy for accuracy.

Finally, when the bio pages are received, each name is compared against the membership roster.

## COVINODORE MAILINK ZOLICIES

The Commodare Mall ink is published every other month by Meeting 64/128 Users Through the Mail Copyright 1998 by Meeting 64/128 Users Through the Mail - All rights reserved. Permission given to reprint material it credit is given to Meeting 64/128 Users Through the Mail. The names Meeting 64/128 Users Through the Mail and The Commodore Mail ink are also copyrighted. Any and all opinions expressed in this publication are the views of the authors and in no way necessarily reflect the viewpoints; attitudes, or policies of Meeting 64/128 Users group utiless so stated or indicated. Neither Commodore MaiLink nor Meeting 64/128 Users Through the Mail advocates or condones the piracy of copyrighted software. All programs published are with the permission of the author or are, to the gest of our knowledge, in the public domain. Software offered for sale is said by the seller to be either public domain or if commercial, is the original disk with the original documentation. All manuscripts, or any material for review or publication should be sent to the editor to the next issue (see Editor's Desk'). Commodore Mail ink reserves the right to edit submissions. (C)

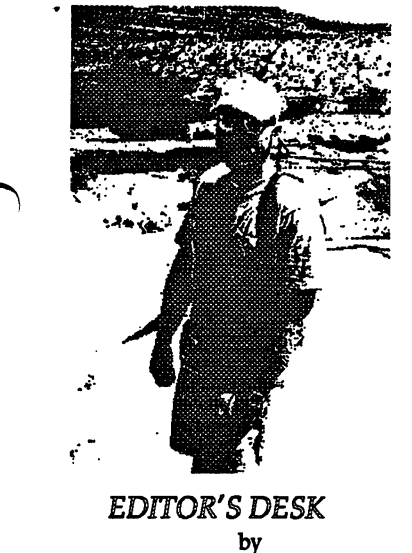

Earl Williams aka EWWfishbone

Some of you might be thinking to yourselves, "what is this - the invasion of the GEOS nuts?". Well, sort of but not exactly since Bruce and I did not plan these two consecutive GEOS issues. That said, we are proud of what we can do with Geos and PostScript<sup>(c)</sup> printing!

I have been editing our local newsletter, The Infinite Loop, for about seven years and have laser printed our newsletter using PostScript since getting the laser printer or for more than two years. I did take a PostScipt file down to the print shop and have them print it out. That's when I learned about having the right version of Geopublaser. There's a lot to it and I have learned a tremendous have learned tremendous

amount from folks like K. Dale Sidebottom, Maurice Randall and some local friends in the printing business. We have a lot in common with the Adobe  $(R)$ folks and everyone knows they are the best when it comes to good desktop publishing and publishing in general. Consequently, since learning the ins and outs of laser printing, have literally become a graphics packrat hoarding graphics from the internet and newspaper. The later by way of GeoFAX and using a small phone/fax machine as scanner. Works great!

Now a word about the next issue Hugh McMinamin and Jean Nance will be co-editors  $\triangle$  of the November issue of The Commodore MaiLink. Submissions should be sent to Jean to arrive by October 21st, but sooner is better. All material over about a paragraph should be on 51/4 inch disk, in TWS or Pet Ascii sequential format. Please put your name, the title, and the format used on the disk. Material can also be sent to Jean by Email, jpnan@prairienet.org, but contact her first to make arrangements.

was encouraged to list the

(Continued on Page 9)

Me and my C=64 by Newt Ludium What can a BASIC C=64 do

Well to start with it can Well to start with ,it can respond to any Program thdt was intended for it and designed during the decade of the 8Q's and into the start of the 90's so into the start of the 9O's so long as it is on a Floppy  $5$ 1/4 disk.

The Programs available are innumerable as all can attest to. The basic ones attest to.The basic ones are the torture of the basic ones are the basic ones are the basic ones are the following contract of the basic ones are the following contract on the contract of the contract of the contract of th that I have encountered are:GEOS.1.3&2.0,The Write Stuff.V1 & V2, Fun Graphics Machine to include 6.6 update, The Illustrator II, Bank Street Writer (Don't laugh), The Newsroom (a real FUN program and chAllenging), The Print Shop, Label Maker by Keystone, Maverick (you really can't do without this one), Power Budget by 8 bit PD Software, Pocket Writer (as break from TWS), Doodle (uh-huh), Microsoft Multiplan by EPYX (an extremely well planned

## Desterm Updates by Matthew E. Desmond

The new version "allow(s) filetypes other than PRG", "buffers & transfers can now use PRG -SEQ or USR files...", user-port Centronics printer port access, utilizing the PostScript printer for screen and buffer dumps directly and Matt has "split up the single 'PREFS.SET' configuration file into a multitude of smaller configuration profiles: Disk Profile, Modem Profile, Comm Profile, Terminal Profile, Transfer Profile, User Profile, Buffer Profile and Printer Profile. It is now much easier to know which prameters are grouped and saved together. Each telephone number entry can be associated with several of these profiles - it is how possible to associate the emulation, transfer protocol (plus the other existing stuff) with each number...". Work on VT102 & CCG emulation, Zmodem upload and new script language is ongoing.

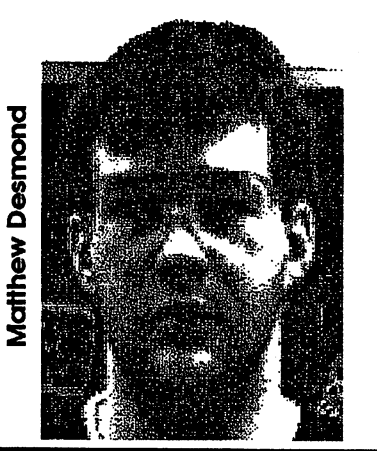

Electronic Spreadsheet) and of course all the issues of LOADSTAR that are currently (1998) on the market. market.

What a palatable menu to feast on! And of menu to feast on! And of course I haven't course haven't scratched the surface of the prolific amount of Programs in PD Land. You can't have them all. And can the them all them all the them all the second them all the second them all the second them all the second t now with the Internet, how much can we absorb?

It's amazing,when you sit down in front of your C=64,as to the choice to make and how far to make and how far to delve into 'THAT' program and either enjoy it (because you have conquered it) or it has become a challenge to learn all about it and eventually become another enjoyable program to pat yourself on the back as a job well done!

This leads to the gist of our LOVE for the C=64~Don't dig yourself into the black chasm of neglect in which you don't read ALL of the fine print which all Programs tend for have, and for obvious reasons. Comes to mind,my excitment attempting to learn a at fine points of a singuist Program, Illustrator II'. really didn't need all the help I solicited from good people like Jean Nance, Hugh McMiniman and Ron Hackley, if had read

the FINE print incorporated in fine program such as TWS (which I thought I knew almost intimately, but didn't). I hope I didn't waste too much of their time and Postage to solve my selfish interests, but folks it all came clear!!

**MARINE CREATER** MAILINK of July, 1998 about the type or kind of peripherals the  $\alpha$ rellised in my  $\mathbb{C}$  64 set-up,  $\mathbb{R}$ . C=84C keybosses a 1541 Disk <sup>1541</sup> Monitor an X-1000 print Dlus a little UPWEGO Interior dried out Ribisons.

is fairly hot the day it's 112 at 0930 A.M.) and l'Use a Radio Shock Muffin Fan to blow actoss the Power Supply to keep it. cool (1) and my 1541 Drive is mounted on short pieces of #2.5 pencils in four didces to 1 keep it up and above the heat pattern. Does well and stave  $\frac{1}{2}$ within the Temp Specs as called fanduring aperation ...... (which sometimes is all day): **The brinter stays within specify** operable and at best Wory e de la componentación de la componentación de la componentación de la componentación de la componentación de<br>En la componentación de la componentación de la componentación de la componentación de la componentación de la

Thave not as yet incorporated 'JIFFYDOS' because, having (4) Disk Drives, I'm not sure at this point how it this point how many to install and can I afford four of them.

ii üšë, tër some speed, wonder upon wonder, a kicker installed in the Computer named TURBO Load and named Turbo Load and Turbo Load and Turbo Load and Turbo Load and Turbo Load and Turbo Load and Turbo Load and Save, mfg. by Better Working Co., think.

It is surprising how fast everything loads up and says "Howdy". leave it plugged into the Computer and to date have not had and to date have not had to date had a second to date the second second to date the second second second to da any problems in any of my programs (with the Turbo, that is). . . . . . . . **.** .

Don't misunderstand me Don't misunderstand me -1 am not downing any of the fast load peripherals that are available on the that are are an interesting on the second contract of the second contract of the second contract of the second contract of the second contract of the second contract of the second contract of the second contract of the sec market today, and there are a bunch, it's just the way have been operating the basic system as described and, believe it or not, I am and, believe it or not, am happy with what I have so far. I'm sure things will change, but for now ----.

My C=128 sits on the other desk and GLARES at me : ( desk and GLARES at message at message at message at message at message at message at message at message at mes for non-use, even though it is all set up with a  $1750$  Clone REU and hefty Power Supply graciously obtained from Mailink Member, Rodger Jarvis (yes it's been put to use on GEOS 1.3), but now it's waiting patiently for GEOS 2.0 and when that's available I hope to make it smile again.:).

xl trust that we, my C=64 and me, have instilled lorlie little interest in some of the MAILINK Members \*of the MAILINK Members who still use and remember the initial thrill and directement when they utigacked or opened up their first Personal Desk Top Commodore Computer, cabled it up and flipped on the switches.

e de la port a m ma ma

#### ===RETIRE/SAVE **PROGRAM** ----------

The type-in program on page 6 of the July issue contains a typo (actually an omission) in line 60.

60 i=.03:f= $(1+i)$ <sup> $\wedge$ </sup>y:n=a- $(f^*s)$ 

An up arrow should appear between the closing parenthesis and the Y in the formula. The up arrow (it appears as circumflex in true ASCII) is used in programming to indicate arithmetic exponentiation (to the power of). In math, the exponent Y would appear as a superscript

above and to the right of the closing parenthesis.

The omission no doubt occurred in the conversions occurred in the conversions and conversions of the conversions of the conversions of the conversions of the co between PETASCII and true ASCII that necessarily takes place in sending and receiving e-mail.

#### $==$ PRINTERS ===PRINTERS

In speaking of choosing printers, Bruce Thomas mentioned Dot-matrix, Ink Jet, or Laser printers. That's understandable: graphics and graphic based word processors require these types of printers. Bruce **\certainly showed what can** be accomplished with

Commodore and a little know-how. Indeed, half the publications I get from folks using megacomputers don't look as good as the July Mailink. This demonstrates that, regardless of the computer used, know-how is the key.

Since graphics invariably play at least some part in computer generated printing, possessing a Dot-matrix, Ink Jet, or Laser printer is a must. However, a lot of printing involves just plain text: letters, postcards, lists, reports including multiple copies, mailing labels, and the other tasks previously accomplished on the typewriter. For this work, consider using a text based word processor like The Write Stuff and a Daisywheel Printer. Printer.

A variety of used Daisywheel printers are available in the second-hand market, often for next to nothing. Many of these printers are heavy duty machines sporting a 15" carriage. There are smaller typewriter-sized models. There are even some typewriters that have computer input port.

Because the font in Daisywheel is determined by the print wheel, all of these machines are simple to use. And there isn't a printer interface known that doesn't work with <sup>a</sup> Daisywheel.

Those Daisywheels that use Diablo Hy-Type II ribbons are good choice because ribbons are readily available both in nylon and carbon film. Many of these machines also use

Diablo print wheels which are common. If Commodore DPS-1101 (it requires no interface) is found, it too is a good choice. It uses IBM Selectric II ribbons and Juki print wheels, both common.

#### $==IBM$  WOES ===IBMWOES

Those with Those with megamachines who are candid tell of experiences with their computers that reflect Francis Redmond's IBM-clone adventures. Those who aren't candid get told on by visiting relatives. But it makes no difference.

Upon return from a trip to Florida, the family announced their intended purchase of an IBM-compatible to replace their long-faithful Commodore 64. This they did amidst remarks by the teenage son of how many problems he encountered with his uncle's IBM. It isn't that It isn't that Commodores don't break down. Rather, it is a case of "the bigger they are, the

# CAN YOU DO ONE PAGE FOR THE MAILINK?

harder they fall."

As Bruce Thomas pointed out in the July issue, there are many members who possess the stuff to edit an issue of the MaiLink. an issue of the Mailine, and Mailiness and Mailiness and Mailiness and Mailiness and Mailiness and Mailiness and Mailiness and Mailiness and Mailiness and Mailiness and Mailiness and Mailiness and Mailiness and Mailiness a However, as can be imagined, putting together 20-page newsletter is no small task. Hesitation to

commit oneself to the task is understandable. But, what about one page?

If you have the time and capacity to produce one copy-ready MaiLink page, the plan is to use collection of such pages to put together the March <sup>1999</sup> issue.

If you can write a letter that makes sense, you can write a page for the MaiLink. Write about what? For what do you use your Commodore? And how do you do it?

Then, if you can print out a page suitable for photo-copying, you can produce a page for the MaiLink. And don't let the MaiLink. And don't let the equipment you use discourage you. Most of us don't have souped-up Commodores, let alone Laser printers.

Indeed, a look through the Bio pages sees a lot of 9-pin printers. In fact, I've seen pages suitable for copying come from <sup>803</sup> and <sup>1526</sup> printers. We want to see what can be done with the equipment we have. And to that end, include in your page what you use to produce it.

THE PARTICULARS

1. Produce one or two readable pages output from Commodore <sup>64</sup> or <sup>128</sup> ready for copying. Include your name and what you used to produce it. The page(s) may contain graphics. A page may be less than full (the editor will fill

it up).

2. Use at least a  $1/2$ " margin around the page. The top line of each page should be a page header containing the words COMMODORE MAILINK MARCH 1999, followed by a space line. Use no page numbers.

3. Send the page(s) flat, protected by two cardboard inserts, along with a disk

containing TWS or sequential text file of the page(s) (for the MaiLink on disk) and any graphics used to:

> Rolf Miller 492 Anacapa St. Ventura, CA <sup>93001</sup> Deadline is Feb. 15,1999

4. If more than one article of similar material is received, the one bearing the earliest post mark will take precedence. So, now is not too soon.

5. In the event that pages received do not copy well or are otherwise unusable, they may be edited and reprinted by the editor. the editor.

6. A prerequisite of publication is payment of <sup>1999</sup> .....

### Re: any subject

My thought was to target those who have never before written an article. If you have never before done that, writing about what you do is the easiest. Furthermore, if my experience that folks very much like to read about what and how others use their and how others use the second contract of the second contract of the second contract of the second contract of machines. I would prefer;

therefore, many articles of that nature. I figure the November issue can clarify that any subject is acceptable.

Re: details of format If you are a novice, thoughts about format, etc. can overwhelm you and stall an effort where time is short. For that reason, I would not wait till Jan. to spell-out the details on format.

# <u>ING TEGANICI (BIBLIO)</u> maka kance ya ngan wicki De Chomhair an Th

## Re: multiple submissions

didn't say the later wouldn't be published. said the earlier would take precedence. But you took it to mean what I intended, and hopefully those given to procrastination will too. On the other hand, I don't want to forfeit my editorial powers as to content and be obligated to using mulitple articles which say essentially the same thing.

## Re: <sup>99</sup> dues

Based on the number who renewed late this year, I'll use any tactic I can to encourage early renewal. Rolf

> The Communication The Commodore mentor by em Vanc

while back somebody sent me a newspaper clipping describing a small local Commodore user

group. It was very condescending, sort of "Here are four pathetic old  $\gamma$ oots who are sticking to an outmoded computer. Aren't they silly". I'm afraid didn't keep the clipping, and my apologies to the person who sent it, whose name has fled my failing brain.

More recently, Charles Andrazyk sent me a very similar article from the "Tech Times" section of the St.Petersburg, Florida, "Times". The article is entitled "Clinging to the Commodore", and pictures <sup>73</sup> year old Commodore user.

He is quoted as saying, "If you buy a Commodore you'll spend 10 % of your time learning how to use it and 90% of your time working". Their reply, "To be sure what is gained in ease of use is made up for elsewhere. The Commodore <sup>64</sup> has no hard drive, programs are run from 1/4 inch disk or even slower, a casette tape drive.

No program can use more than <sup>64</sup> Kilobytes of memory, and those limp along at one megaherz of speed. Forget about double clicking on an icon to launch a program,..... You must "load" a program before you can run it.

These days, running Commodore is like using an icebox instead of refrigerator... The ^Commodore doesn't even use mouse". One Commodore user group

member is quoted as saying that half of their membership also have a "PC" in order to get on the internet.

Later, they say "For Commodore stalwarts, the road ahead is filled with broken sound chips, bum disk drives, and lots of thumb-twiddling as they wait for programs to load." As Charles Andryzyk remarks, "It seems ironic to me that the article was probably written to give some credit to local user groups and their members, but they made it sound like the members are wasting their time."

would encourage Charles, and anybody else who reads this kind of thing, to write a letter to the editor, pointing out that there are hard

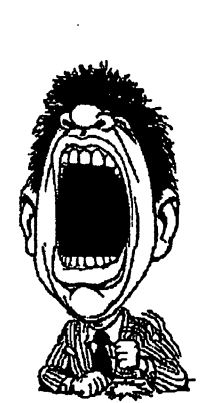

drives, fast 31/2 inch disk drives, speed up CPUs, and mouses for the Commodore, and that one can certainly access the internet with one. Let's not take \_\_\_\_\_\_\_\_\_\_\_\_ this kind of

this kind of thing lying -------

the usefulness of your printer is to write several small utility programs for it and says the same than the same one of the same one of the same of the same of the same of the same of the same disk. Label and dedicate the disk for your particular printer. Then keep the disk with the printer's handbook or owner's manual. Then whenever you need to do something special with your printer, you will be able to quickly find, load, and use the utility programs. All the printers I have used have some useful features that can some useful features that can only be used if you send special control codes, like "PRINT#3,CHR\$(14)",to the printer from the computer. Unfortunately, the control codes are impossible to remember and time consuming to find in the owner's manual. The solution is to make a printer utility disk.

The easiest utility programs to write are for text fonts or sizes. The most useful utilities are: useful utilities are an interesting and the contract of the contract of the contract of the contract of the co

- 1) BOLD PRINT- this will cause the printer to print letters that have fat lines. Xerox copiers don't like normal print, they like fat bold letters. They copy much darker than the skinny normal letters. So this feature is useful if you will be making Xerox copies of your printout.
- 2) FINE or CONDENSED 2) FINE or CONDENSED PRINT - this will cause the printer to print <sup>17</sup>

Commodore 64 club I belong to....A simple way to increase

wisdom acquired by Chris Fitter Fitter Fitter

**Chris Fite** 

**PRINTER UTILITY DISKS** 

finformation by using my printer a lot for doing the

newsletter for the

letters per inch instead of the normal <sup>10</sup> letters per inch. If you are going to make many copies of a lengthy printout, then fine print will greatly reduce the number of pages you need to copy because more text can be printed per page with it, thus saving you quite a bit of money.

3) WIDE PRINT - this 3) WIDE PRINT-this will cause the printer to print double wide letters. Useful for saying something important, it will catch the eye of the reader first before he reads the smaller reads the smaller se normal size letters.

4) GRAPHIC BIT MAP DUMP-this will allow you to print picture that is either on <sup>a</sup> floppy disk or in the computer. The wise saying that picture is worth thousand words is still true with computer graphics. Sometimes the best way to communicate is with a picture. Unfortunately, the graphic dump program requires considerable skill to write and may be beyond the average user's ability to create. However you might be able to buy a public domain program or

buy a cartridge (like Super Snapshot) that will do the job for you.

Here is an example of how to use these printer utilities. Lets say that you have a long eight page letter that you plan to mail to ten people, and decide to print all the copies out on your printer (not use Xerox copier). You can save \$2.30 in postage by printing the letter by using your FINE PRINT utility program because in normal size print the eight pages will weigh more than 1 ounce, but in fine print will weigh less than ounce (six pages weigh about ounce) because fine print prints more text per page than the bigger normal size print. So you grab that printer utility disk, list its directory, then load and run its "FINE PRINT" program. That will set the printer into fine print mode. Then you load and run ANY word processor program, write your letter, then print out all those copies of the letter, then you're done. If that easy. You didn't have to look up any information from the printer's manual, and you didn't have to type lengthy and complicated control codes into your computer. All you needed to do was load and run that one small simple printer utility program.

Some printers can do more than others. The lowly simple Okimate <sup>10</sup> printer (and probably all other printers) can do all four items listed above. do all four items its dominate above. The contract of the state above. It is a state of the state of the state of the state of the state of the state of the state of the state of the state of the state of the state of the At the higher end of capabilities, my Star Micronics

NX-1000C printer can also print double and quadruple size letters, half size letters, and half size graphic dumps.

Finally, the combination of a custom printer utility disk along with a simple word processor along with feature laden printer is quite powerful, exceeding the speed, ease of use, and abilities of a desktop publishing program. That is one of the best kept secrets in the Commodore <sup>64</sup> community, and secret that the printer manufacturers and commercial program companies have kept well hidden. hidden.

**SOURCES** OF ADDRESSES OF COMMODORE CLUBS^ written by Chris Fite

If you want to know where to contact all those where the contact all those contact and the contact all those contact all those contact all those contact all those contact and contact and contact and contact and contact and contact and contact and contact and contact an commodore commodore commodore com across the U.S.A. or over the world, then here are three sources of information: sources of information:

- 1) COMMODORE CLUBS: You can write to any club and ask for their mailing list that they use for exchanging newsletters with other clubs. About half of the clubs will answer your letter. The larger clubs have about a hundred have about the statement of the statement of the statement of the statement of the statement of the statement of the statement of the statement of the statement of the statement of the statement of the statement of the sta addresses. The smaller clubs have only a few addresses.
- 2) THE INTERNET: 2) THE INTERNET: www.jbrain.com/cabo

Meeting 64/128 Users Through The Mail September 1998 News Letter Page 8 Page 8

m has a very large list of User Groups.

3) ARVID NELSON: 3) ARVID NELSON: Telephone 904-272-5244,141 Mango Ct., Middleburg, Florida 32068. Arvid 32068. Arvious control and architecture and architecture and architecture and architecture and architecture and architecture and architecture and architecture and architecture and architecture and architecture and architec of about 500 of about <sup>500</sup> Commodore clubs gathered over the years from Commodore magazines and

None of these sources is None of these sources is perfect. Some clubs are not listed even though they do exist. Other clubs are listed but have died and no longer exist. A list of clubs can be useful in many ways:

- 1) To sell programs or hardware. hardware.
- 2) To subscribe to their newsletters (usually about  $$15 +/-$  per year) to keep abreast of Commodore related information and information and news.
- 3) To buy programs or hardware.

#### <u> Martin Cardinal I</u>

equipment I use so here it is: 128D, 1084S monitor, CMD FD-2000, HD-100, MIRROR <sup>500</sup> Mg scsi HD & Iomega ZIP drive daisy chained, RamLinkw/ 16Mg Ramcard, 128SCPUw/ 16Mg Ramcard, <sup>1750</sup> REU, Swiftlink, BocaModem 14.4, Okidata <sup>180</sup> interfaced w/ Super Grphix Sr. and OQMS-PS800II 300-dpi laser printer accessed by a Geocable

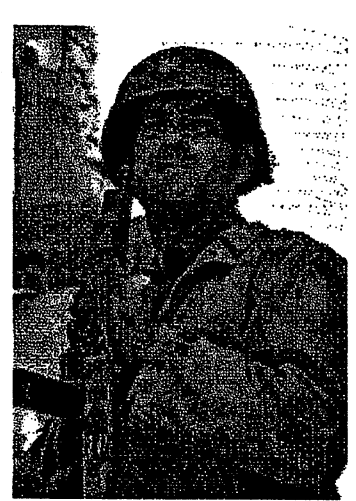

Graphic from the movie "Saving Private Ryan". This was JPEG originally and transfered to a 16 color GIF and then to a Geopaint. Geopaint. It won't be long before we are printing directly from a JPEG and in color!

and bi-directional auto switch and bi-directional automobile switchestern switchestern switchestern switchestern switchestern switchestern sw (this allows me to share the printer with my Compaq $\rm ^{(C)}$ .

have inserted an article on the PostScript (PS) language that hope will enlighten you. It's an older article that is still pertinent which only attests to how good our software and machines were originally designed. received Wheels 64, the long awaited upgrade for GEOS, the other day and after reading the docs, installing it and now using it, all I can say is  $--$  Wow! I'm now using native partitions, nested sub-partitions and transfering files between two windows from the same partition. Zooming along in the RamDisk in the 16Mg Ramcard inside the SCPU. And --- total utilization of the parallel cable makes accessing the Hard Drive from the the Hard Drive from the Hard Drive from the Hard Drive from the Hard Drive of the Hard Drive of the Hard Drive RamLink and/or the SCPU RamLink and/or the SCPU ramcard amazingly fast, in fact, Instantaneous! I have run into a couple of bugs, but until can document them I'll keep mum as they could be related to the hacked computer I am using. Meanwhile, it really does cook and that makes up for a lot of the "bugs". Since I'm such a graphics freak, as you can see, I really like the fact that graphics just come up

on the screen in a matter of a on the screen in matter of the screen in matter of the screen in matter of the screen in matter of the screen in matter of the screen in the screen in the screen in the screen in the screen in the screen in the screen in t second or two. I have cut my editing to a fourth of what it used to be! We are moving ahead; a new frontier that has several people coding for our OLD Commodore. our OLD Commodore. Desterm 128 is the terminal of my choice and the author, Matthew Desmond, has released a couple of new versions still in beta. The latest being version 3.03,1 assume, since I have not seen it. More about Desterm seen it. More about Destermine about Destermine about Destermine about Destermine about Destermine about Deste in the window with Matt's picture.

One of the unique characteristics of us characteristics of use  $\sim$ Commodore users is oneness. But only oneness in beliefs and philosophy and not in organization. I have purposed before, that we should be more like Trout Unlimited, which I belong, or any other like minded organization which has national, state and local group. One can belong to all or one depending on what amount of money one wishes to contribute. And, you receive either a national or state or local newsletter depending on your membership status. Meeting 64/128 User's is a start for that kind of organization. We are more of a national or international group and since so many of us belong to a local group as well, it would make sense to me to organize together to be more of a force. By uniting together we could become stronger force commercially and collectively. It would be

Editor's Desk Continued on Page 18

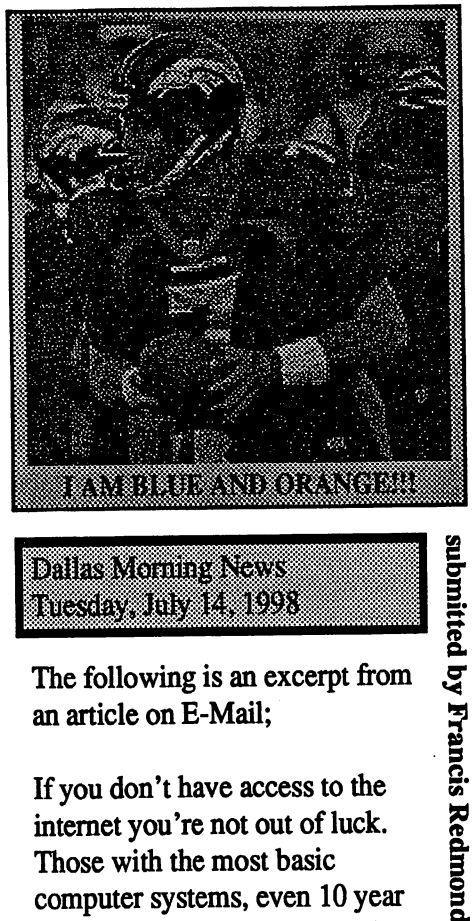

**Dalas Moning News** niestav July 14, 1998

The following is an excerpt from an article on E-Mail;

If you don't have access to the internet you're not out of luck. Those with the most basic computer systems, even <sup>10</sup> year old antiques, can connect to the Ocean State Free Net. All you need is a modem and some basic software that usually come with modems. modems.

Those who join get text only access to the World Wide Web, among other things and of course, a free e-mail account. More information is available by leaving a message for the free net at (401)272-5388.

Statisterist and Yard Willi ,,,,,,,, digergjo

Footnote to Rolf's article Footnote to Rolfs article on Social Security in the July Mailink.

 $\mathbf 1$  work for a county welfare

agency. Our state provides computer link that accesses Social Security records for certain information that affects people's eligibility for benefits.

Recently the reports were missing a key element. When we checked with our systems analysts, we were informed that SSA was not currently providing that item of data. It seems they were testing their year <sup>2000</sup> fixes and were having problems. They had no estimate of when they would again have the necessary data for us. It look's like Rolf Miller's implied advice to get a printout of your Social Security earnings records prior to <sup>2000</sup> is sound bit of advice. sound bit of a series and advice

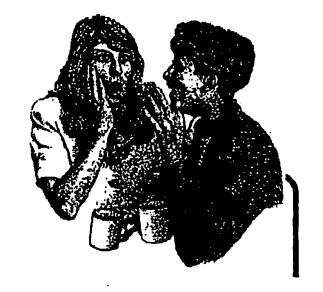

#### NEWEST PC FEATURE IS **DAISY** DAISY **CHAIN SERIAL PORT**

Scanned/Faxed using GeoFAX from the newspaper

> The latest issues of the magazines U.S. News & World Report and Consumer Reports (May  $&$  June) both said that one of the improved features of the newest PC computers and the latest Windows <sup>98</sup> operating system is the "USB port". USB means Universal Serial Bus, which is simply a daisy chain serial bus, which allows one simple connection port to drive up to <sup>127</sup> peripherals. The magazines said

the USB port was one of the three top reasons to upgrade to the newest generation of computers, providing true "plug and play". But when Consumer Reports tried the USB port, they had to first load driver software on some of the computers... Our Commodore <sup>64</sup> and <sup>128</sup> computers have had this feature from day one when they were manufactured in the early 1980's. So, one of the hottest high tech features on the latest computers....has been on our Commodore computers for more than fifteen years, and we don't need to load "driver" software!

### MODEM TIMES

1. Home is where you hang your \*.

RH

- 2. The e-mail of the species is more deadly than the mail.
- 3. A journey of a thousand sites begins with a single click.
- 4. You can't teach a new mouse old clicks. ------
- 5. Speak softly and carry a cellular phone.
- 6. Don't put all your hypes in one home page.
- 7. Too many clicks spoil the browse.
- 8. The geek shall inherit the earth.
- 9. A chat has nine lives.
- 10. Don't byte off more than you can  $\cdots$
- 11. Fax is stronger than Fiction.
- 12. What boots up must come down.
- 13. Windows will never cease.
- 14. In Gates we trust.
- 15. Virtual reality is its own reward.
- 16. Modulation in all things.
- 17. A user and his leisure time are soon parted.
- 18. There's no place like
- http://www.home.com 19. Know what to expect before you
- connect. connect 20. Oh, what a tangled website we
- weave when first we practice.
- 21. Speed thrills.
- 22. Give a man a fish and you feed him for a day; teach him to use the Net and he won't bother you for weeks.

High-Powered Wheels! by K. Dale Sidebottom

Steve Grassman and I got to view first-hand the unveiling of Maurice Randall's new GEOS upgrade, called Wheels 64. We were all impressed! And why not? This program does everything but change the oil. Maurice demoed the installation process and then showed everyone why Wheels is a spectacular piece of software. We are all aware that GEOS 2.0 is now ten years old. Thus, many recent improvements in the Commodore scene have been ignored. Today, Commodore users need an operating system that will allow at least four drives, that will make maximum use of new make make make make make make an order

technologies like the RAMlink and the SuperCPU's SuperRAM card.

Many users have worried, "What's the advantage of having great new hardwares from CMD if you have no operating system capable of taking advantage of it." No longer a problem! Wheels does require extra memory in the form of 128K RAM. This is equal to the memory found in the 1700, the smallest REU that the smallest REU that Commodore made. When you first boot up from a particular disk or partition, a dialog box asks you what RAM memory you want to use. There are four possible choices.

- 1. 17xx series REU
- 2. geoRAM/BBG Ram
- 3. RL/RD DACC Partition
- 4. SuperCPU/SuperRAMcard

However, Wheels is a very smart program. It is able to figure out in advance which devices are available to you and which are not. Those that are will be listed in a bold typeface. Those that are not will be in italics. We teased Maurice about one thing in we tead the manufacture about the interest of the set of the interest of the interest of the interest of the i particular. He is also the author of geoSHELL. Well, thought that now Wheels is rolling, geoSHELL would be put on the shelf. However, geoSHELL is an open operating system that invites modification. Thus, any future new improvements in the GEOS operating system may show up first in geoSHELL. So Maurice created within Wheels a desk accessory which will find geoSHELL anywhere on the four drives and memorize its location. Up to now, you needed a program called getshell on every disk and partition, if you wanted these advantages. Now, getshell is actually built into the Wheels sytem. Is Maurice secretly using Wheels to promote geoSHELL? [Hello, Bill

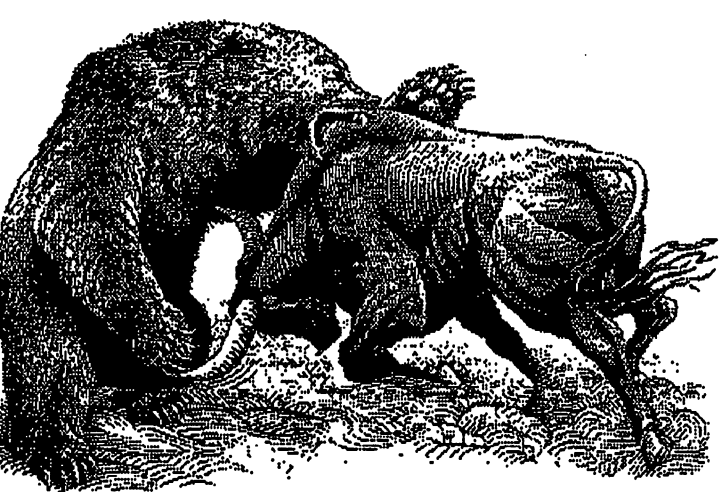

Gates! :-)]

Think of your four drive devices as a 4-drawer file cabinet. It used to be that when you opened any drawer, all you found was one box! Just one undivided place to store your goodies. Now you can divide your file storage into partitions (folders), up to <sup>255</sup> in each drawer. Not only that, you can have separations within a folder (sub-directories) which allows you to more easily organize special projects.

Wheels will allow only 4 drives (numbered 8-11) to be accessible at one time. However, it allows you to open up to <sup>16</sup> windows at one time. window may represent a drive (drawer), a partition (folder), or a sub-directory (pocket within the folder). But Wheels departs from our model of the file cabinet when you create a system directory (abbreviated sys dir). GEOS has always used an area called

the "border" as a way to move files from one page on the disk to another. The border area is therefore, accessible from any page on the disk. Wheels has upgraded the "border" idea to a sys dir, which can be used to store all the files you commonly use on every disk!

For instance, my sys dir stores ALL my applications, printer drivers, input drivers, fonts and desk accessories (like photo manager).

> establish this sys dir in nearly every new disk or partition I create. Then, if I want to make a sub-directory, I can use the same sys dir there that I have already established. I do not have to copy these same files into each sub-directory, thereby saving 'tons' of memory. Rember the current method for creating GEOS work disks. By the time you load it down with all your applications, drivers, DA's, fonts, etc., there was hardly any space left to actually do

your "work!" Wheels strives to alleviate this kind of duplication. The biggest breakthrough, however, is Wheels' ability to incorporate native mode partitions. CMD developed this new technology in order to create fuller utility of their large storage devices. While the 1541,1571, and <sup>1581</sup> drives restrict us to 160K, 320K, and 800K respectively, CMD's native mode partitions can vary in size from 64K

(256 blocks) to 16MB (16 million bytes)! Unfortunately for GEOS users, this advanced storage system has been difficult to use. GateWAY was specifically developed for this purpose, but in my highly biased opinion, it has always been highly flawed. But Wheels makes this new technology as easy to use as comb and a brush! You'll soon be wondering how you ever got along without them.

Maurice took some pictures of the EXPO with his new digital camera and converted the pictures to PS format so that I could bring them to you. Just one picture can easily be 600K in size. By using Wheels, I can work from a 16MB partition which scoffs at such "tiny" objects and invites more to follow.

If you are dedicated 128-user, do not despair. Mauice claims Wheels <sup>128</sup> is already 70% complete, and for the first time, he is accepting advance orders on it

If you are considering that you might want to own some Wheels of your own, keep in mind that it only requires an REU (or other RAM device), a single disk drive, and GEOS 2.0. However, this program really "struts its stuff" when you combine it with a CMD storage device, such as an FD-2000, a CMD harDrive, a RAMLink, or a SuperRAM card... You'll discover that this new Wheels is the greatest thing in racing...uh...er... Commodore!!s

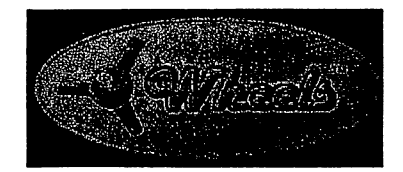

Computer Terminology From oracle-humor@lyris.oraclehumor.com 486 - The average IQ needed to understand a PC. State-of-the-art - Any computer you can't afford.

Obsolete - Any computer you  $-$ 

- Microsecond The time it takes for your state-of-the-art computer to become obsolete.
- G<sub>3</sub> Apple's new Macs that make you say "Gee, three times faster than the computer I bought for the same price a Microsecond ago.

"Syntax Error - Walking into

a computer store and saying, "Hi, want to buy a computer and money is no object." Hard Drive - The sales

technique employed by computer salesmen, esp. after

a Syntax Error.

- GUI What your computer becomes after spilling your coffee on it. (pronounced "gooey")
- Keyboard The standard way to generate computer errors.
- Mouse An advanced input device to make computer errors easier to generate.
- Floppy The state of your wallet after purchasing computer.
- Portable Computer device invented to force businessmen to work at businessmen to work at home, on vacation, and on business trips.

Disk Crash - A typical computer response to any

critical deadline. critical deadline. The critical deadlines are a contract of the critical deadlines and contract of the critical deadlines are a contract of the critical deal of the critical deal of the critical deal of the critical deal o Power User - Anyone who can format a disk from DOS. System Update - A quick method of trashing ALL of your software. Submitted by:

Dan Grossman @ yale.edu

 $N1/7$ (oo) oOOo-()-oOOo----

**ORACLE SERVICE** ORACLE SERVICE HUMOR MAILING **LIST** LIST

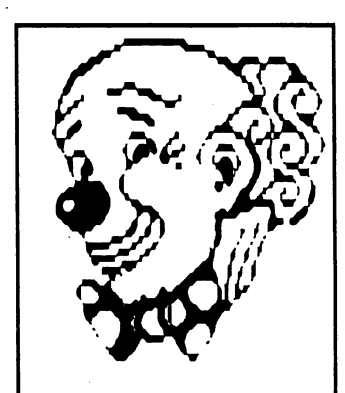

H0WD0I SUBSCRIBE? It's free! Just send  $\mathbf{a}$ message to orade-humor-subscri be@lyris.oraclehumo r.com

WHERE DO I **SEND JOKES? THE** where the contract of the contract of the contract of the contract of the contract of the contract of the contract of the contract of the contract of the contract of the contract of the contract of the contract of the cont WEBSITE?

jokes@oradehumor.com http:/ www.oradehumor.com

LEGAL STUFF: Wallaby Solutionsrunsthispieceassubmittedand does not claim to own any copyright privilegestoit.Theworkwassubmittedto usasanitemforthemailinglist,anditwas posted solely on the basis of its quality. If this is an administrative posting, then followanycopyrightguidelinesnotedon the posting.

ADVERTISERS: Reach over 81,000 people.

Writetoad-info@lyris.oraclehumor.com for automated information or check out http://oradehumor.com/Wallaby/

# HELPING KIDS LEARN TO READ by

Rolf L. Miller

Words are the means by which people communicate thoughts to others. And while the spoken word is natural, words can be transmitted in several other ways. Writing is one of those other methods. those other methods.

The written word is a The written word is series of characters arranged in such a way that when given their proper sound by the reader, the spoken word is reproduced. Learning how to read; therefore, requires learning the sounds of the characters. This is the function of ^phonics. And the computer's ability to synthesize speech allows its use in this area of teaching.

However, there is more to learning how to read than learning to sound out words. Thoughts are conveyed by the spoken word when the meaning of the words said are associated. Thus, reading comprehension comes, not from just sounding out words in a sentence, but from understanding the meaning of words as they relate to each other.

This coupling between sounding the words and understanding their meanings in association  $\gamma$ with one another is often the missing link in the mental process of children

who exhibit reading difficulties. Indeed, some children simply do not connect written words with spoken words. This shortcoming is manifested by those who read aloud in halting manner, though sounding the words acceptably. Since the child can say the words, the pauses between words indicates that the mind is not connecting their meanings.

Fortunately, this deficiency is easily overcome. It merely requires forcing the child's mind to make the same connection between words read that it does with spoken words. And the mind will do words. And the mind will do the mind will do the mind will do the mind with will do the mind with will do the this if the child relates to the words being read. This is the intent of beginning reading books. Sometimes, though, the child doesn't see the material presented as relevant. The remedy is written story that recounts an occasion recently experienced by the child, like a trip to the park or a birthday party.

To write such a story, it is necessary to sit down with the child and prompt a rehearsal of the experience. Ask for descriptions of objects, colors, and other details. Make itemized notes. Then write narrative connecting all these collections, limiting the words to those used by the youngster.

It is important that all the words in the written results be correctly spelled. And it needs to be typed or printed using an easy to read font. This makes it ideal for a spell checking word processor.

The technique works

because the child sees the because the children sees the children sees the children sees the children sees the children sees the children words as real: they are his words. And the mind in the mind is the mind in the mind in the mind in the mind in the mind in the mind in the  $\sim$ turn comes to realizes that turn comes to realize the realizes that the comes that is a complete that is a contribution of the complete that is a contribution of the complete that is a contribution of the complete that is a contribution of the comple written words are the same as spoken words, carrying the same meaning. Moreover, because the words are in an understandable context, even those not before seen are easily read. After all, children possess <sup>a</sup> large hearing and speaking vocabulary. Thus, even though a known word has never before been seen, sounding it out within the context of other known words produces a sound readily recognized.

\*\*\*\*\* \*\*\*\*\* \*\*\*\*\*

#### INKJET PRINTERS **ADVANTAGES** ADVANTAGES **&**

disabilitan disabilitan disabilitan ke sebagai ke sebagai ke sebagai ke sebagai ke sebagai ke sebagai ke sebagai ke sebagai ke sebagai ke sebagai ke sebagai ke sebagai ke sebagai ke sebagai ke sebagai ke sebagai ke sebagai derived from the December <sup>1996</sup> Main Line Computer Users Group newsletter by Emil Volcheck

#### **Advantages**

1) Higher quality printouts. The ink darkness doesn't fade to grey like an ink ribbon printer.

- 2) Lots of neat characters like 1/2, 1/4, and degrees Fahrenheit.
- 3) Can print documents 1/2 size.

#### **Disadvantages**

1) Mailing labels do not do well because 64/128 software is not set up to use the special formats found on single sheets of labels.

2) Older graphic programs (like Print Shop and Printmaster) will not work with an inkjet printer because they are geared to 7-pin or 8-pin print heads. The upgraded FGM, TWS, and GEOS will work with inkjet printers.

3) You can print only <sup>61</sup> lines per page, not the full <sup>66</sup> that dot matrix printers can do. You can't print close to ANY edge of the paper.

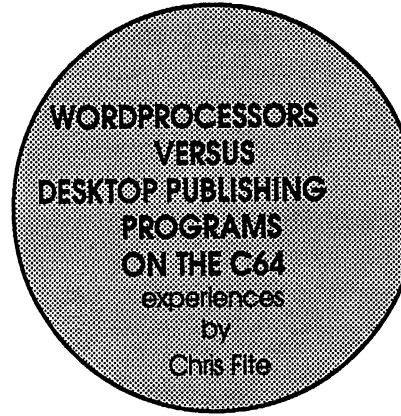

Over the years I have used three desktop publishing programs and two wordprocessing programs with the Commodore <sup>64</sup> computer along with three different printers. All of the following experiences are with a simple computer setup like only one disk drive and no extra memory or speedup hardware added.

First, wordprocessor programs are glorified typewriters.

Second, desktop publishing programs are glorified wordprocessors, in other words glorified glorified typewriters.

Third, that desktop programs will do more things (like integrated text and graphics) or do better than a wordprocessor is a fraud / hoax / erroneous.

A) Wordprocessors are easy to use, even easier than a typewriter because mistakes can be easily corrected. Desktop publishers are difficult to use. They are slow to load, to use. They are slow to load, more complex to use, and slow to print.

B) Wordprocessors print finer letters because they use ASCII mode, letting the printer use its own fonts, which are the best the manufacturer could build into the printers. Desktop publishers often have crude, difficult to read letters because they use the computer's bitmap mode, which is lower resolution than the printers themselves have, or the user has foolishly chosen a less-than-best font. . . . . .

C) The promise that desktop publishing program alone will allow you to do many more things than a wordprocessor is a hoax. The greater complexity of use

kinds of tricks (like putting ANY graphic image onto paper).

V

2) If you are using the same FORM with the desktop publisher over and over again, then you simple text are simple text as  $\mathcal{L}$  and  $\mathcal{L}$ into it and it automatically does all the fancy work according to the FORM. So you end up with fancy printout with little effort on your part.

3) If you are printing double size titles or article headings. Simple wordprocessors don't allow you to do that. That is the ONLY thing that I envy the desktop publishing programs for.

4) If you are an idiot, one who lacks common sense, and thus the desktop program is smarter than you are. But then, if you are an idiot, then the complex desktop program will allow you

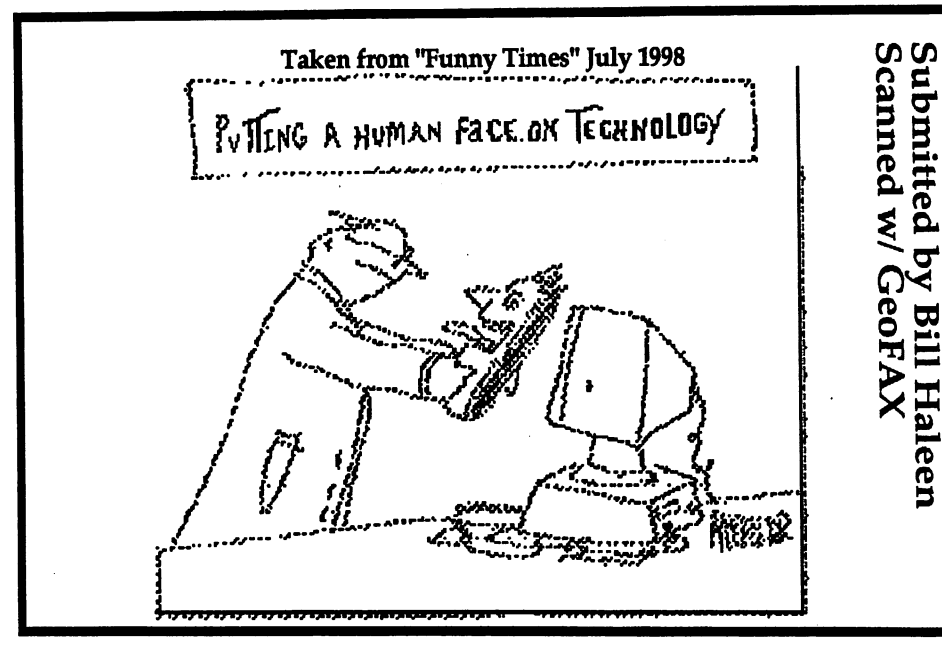

and the limitation that the graphics must be digitized image renders it less useful than a wordprocessor that is used with good old fashioned common sense.

D) Everything that desktop publishing programs are supposed to allow you to do can be done easier and faster with wisely used word processor, except under the following four circumstances:

1) If you don't have access to a xerox copier, which can do all

the freedom to make many more bad decisions than simpler wordprocessor will allow you to make.

All the other fancy stuff that desktop programs promise can be done more easily or with better quality by using common sense and a simple wordprocessor. For example: a) Include a picture along with the text. You can glue in anything  $\delta$ (photo, a clipped magazine article, digitized picture that

was printed onto paper, or xeroxed reduced size image). use <sup>30</sup> cent glue stick, takes all of <sup>10</sup> seconds, faster and easier than messing with the

fithal messing with the second with the second with the second with the second with the second with the second with the second with the second with the second with the second with the second with the second with the second complexity of a desktop publisher. Or you can overprint (manually back up the paper and print again) any text or graphic along with any other text or graphic.

b) Have two or three columns of text. Just set your wordprocessor's margins to narrow printout. Then use overprinting or glue in the other

columns of text. columns of the text. The columns of the columns of the columns of the columns of the columns of the columns of c) Have smaller, more compact text than your printer normally prints. All the printers I

have used allow you to select smaller condensed print, which is then printed when you use the wordprocessor.

Finally, common idiot problems that have seen in finished articles or newsletters produced with (and caused by) articles or newsletters desktop publishing program: 1) Unreadable bold fonts (letters with fat lines) that touch or almost touch one another, making reading it very difficult. 2) Horribly formed fonts because of the zia zagaed because of the zig zagged and zagged and zig zagged and zig zagged and zig zagged and zig zagged and zig zagged form of the low resolution bit map mode of the C64 computer (very difficult to read, even worse than the draft mode of a printer).

3) One page or less articles (this is very common, almost all newsletters have this) that are chopped up, one part is on say page 4, the remainder of the article is needlessly on page 7. The idiot desktop program will automatically mutilate simple automatically mutilate simple simple simple simple simple simple simple simple. The simple simple simple simple short articles by chopping them into many pieces, forcing you to hunt around for the second half of each article.

4) Unreadable lines caused by letters in a word being spaced wav apart like "t  $h$  $\mathbf{e}$ /"■vw way apart like he

d

g" because left and right justification used (all the words exactly line up on the left and right margins), so the stupid program will stretch a word to fill in an entire line. This is also caused by idiot hyphenated the next word to fill in the spare space.

Perhaps with a better computer (like a PC) or perhaps with expensive add-ons (like Perfect Print), desktop publishing works, Print), desktop publishing works, but on a simple no frills but on a simple no frills in a simple no frills in a simple no frills in a simple no frills in a simple no fri Commodore <sup>64</sup> computer, desktop publishing programs stink, with exceptions, but word processors work fine.

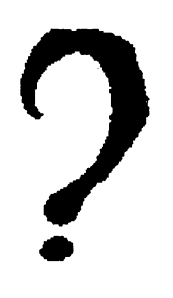

And finally, the very name "desktop publishing" is a hoax, at least when hoax, at least when  $\dots$   $\ddots$   $\ddots$   $\ddots$ computers. The business of business of publishing includes mass reproduction of the proofs

(originals). But in all the C64 (originals). But in all the C64 newsletters that I have seen that newsletters that have seen that have seen that have seen that have seen that have seen that have seen that have were created by a desktop program, the mass printing was done by . . . . . .

xerox copy machine. The desktop program was used only for the design of the layout and the creation of the original document. The original document of the original document  $\alpha$ A more honest name for these programs would be "desktop layout".

tterttungen av den en den en den en der en den en den en den en der en der en der en der en der en der en der (gepannene (9) hd T8) I DISK DRIVE HEADS reprint from Mediord, Oregon MAN 1993

For deaning disk drives do not use alcohol. Instead use methol chloride which is sold at Radio Shack as R-11.

**Free Disk for All Members** All new members since Ian 1998 have received a free conv of Malankonalista Inovenake he same offer to you. Send me a postcard or letter with name. address, and version choice, by 11/108 and you will receive the Nov **Mail ink on disk** 

The disk comes in the standard 525 and 3.5 formal Hunstated a 525° disk will be sent son nometer samme om foto

Send to: Bed Kftecr\* VXk Box New Tripoli, PA 18066-0002. Entrovance

If you received a copy of the Valenkon District Intel Described is problem with the 64 Reader Please use another reader like Ultra. Two files Redbuck and Seamers are **ball full additionated dilecto** the Sept issue. I apployme for any inconvenience and Railway

GEOS and PostScript Printing – , Randy Winchester

One feature sets GEOS apart from all other software for Commodore computers. It's the ability to produce high quality output on laser printer. This month we take a look inside geoLaser and explore some hidden features as any mentioned ment in the user's manual. There might even be a laser printer in your future  $\ddotsc$ 

Top Secret Communications A lot of people aren't going to believe this. There is believe this. There is telecommunications software on the Writer's Workshop disk. Not only that, but this same GEOS application can write programs. It requires no knowledge of programming to use. The programs it produces are complete, fully executable programs written in secret high level language. The chances are, even if you have

Writer's Workshop, you've never even used this program. The application is geoLaser, and the reason most people haven't given it a try is because they don't have a laser printer to toy around with. Not many hobbyists can afford computer peripheral that costs almost as much as new car. Even if you have a laser printer on hand, keep reading. There are quite a few tricks you can coax out of a laser printer aside from working with GEOS. If you're like most people, you probably don't have a laser printer at home. That's perfectly alright. Not having a laser printer is what prompted me to do these experiments.

So what of the secret language? This mystery language is called PostScript, which is the language GEOS uses to communicate with laser printers. A laser printer such as the Apple LaserWriter is an intelligent peripheral in much the same way as a Commodore disk drive. It has it's own RAM memory, microprocessor (a 68000, same as the Amiga!), and operating system. In some ways it makes sense to think of the LaserWriter as specialized computer than merely a printer. It even has the PostScript language interpreter built into it. PostScript was developed by Adobe Systems as a page description language. It's purpose is to define text and graphics objects and place them on conceptual page located in memory. When the word is given, these graphics are painted onto physical page on sheet of paper. When geoLaser is used with a laser printer, it reads a geoWrite file and translates it into PostScript program. This PostScript program is transmitted to the laser printer, where the PostScript interpreter translates it into text and graphics. When the page definition is complete, the text and graphics get painted onto a page of paper. geoLaser isn't the only GEOS

program that can output PostScript

programs. The LaserWriter printer driver also produces PostScript, and can be used with geoPaint and other GEOS applications.

Connecting to a Laser Printer Imagine for a minute a situation in which you have a laser printer and a Commodore computer in the same room. They have to be connected in order to use them together. The LaserWriter has two communications ports, of which one is a female RS-232 jack. An RS-232 interface is required to connect the LaserWriter

with the Commodore user port. The user port is the same port used for modems. One RS-232 interface which is known to interface which is known to work with the Commodore and Deluxe RS-232 Interface. Make sure that the power is turned off on all equipment, then plug the interface into the computer, and the RS-232 connector to the LaserWriter. Set the baud rate switch on the printer to <sup>1200</sup> and turn on the power for the equipment. Start GEOS running on the computer and insert a disk with a geoWrite document and the geoLaser application. Double dick on the geoLaser icon. The first dialog box will ask you to choose a baud rate. Select <sup>1200</sup> and click on the OK box. Then a dialog box will ask you to select a file. Pick one and click on the Open box. If everything goes well, you'll see the familiar Printing... Cancel box and the screen border colors will flash. In a minute or so, you'll have a high quality printed copy of your document.

#### Sneaking In Through the Side ---

What if you can't get a Commodore and a laser printer together in the same room? Even if you can find laser printer that's a big possibility, since most laser printer owners are bit reluctant to connect to a computer that costs ten times less than their printer. There are a couple of ways in which you can get your documents printed on a laser printer you might have access to, yet can't directly

connect to. This might be a laser printer at your school or job, or one in the possession of a business, such as a copying or printing shop. One method which has been used is to connect a 1200 baud modem to the connect 1200 baud models in the top the top of the top of the top of the top of the top of the top of the top of the top of the top of the top of the top of the top of the top of the top of the top of the top of the top of LaserWriter. If the modem can be set to LaserWriter. If the modem can be set to auto answer, you can call it from your computer. In the case of a Hayes command set modem which needs to have auto answer switched on, first connect the modem to a computer or terminal and issue the auto answer terminal and issue the auto answer command (ATS0=l). Turn the computer

or terminal off, but leave the modem power on. Disconnect the modem from the computer, and connect it to the LaserWriter. Turn the LaserWriter's power on. If you run terminal program on your Commodore computer, you can dial up and connect to the

modem attached to the LaserWriter. Once connection is established, boot GEOS and run geoLaser or print using the LaserWriter printer driver. The output from GEOS will go to the LaserWriter, and your pages will be waiting for you. The second method opens up even more possibilities, and is the focus of the remainder of this article. In this method, PostScript files are created and saved on disk. These files can be saved by almost any computer in almost any imaginable disk format. They can be sent directly to computer connected to a LaserWriter. If you have access to two computers with modems (one computer must be Commodore) and terminal software, you can transfer files between them. You will need software on the receiving computer that has either a capture buffer, or can receive an incoming text file and save it to disk (sometimes referred to as session logging). A BBS (bulletin board system) program for the remote system is ideal. If you will be sending to a Unix machine or other large system, use a text editor, such as Emacs. Practically any terminal software will be fine for the Commodore end as long as ( it doesn't disconnect the modem from the phone line when you try to exit.

#### Pick a favorite

Run terminal software on both Run terminal software on both computers. You will either have to \control the remote system via software over the phone lines BBS style, or have someone stationed at the remote computer who can control it for you. When the computers are connected, you will need to open the capture buffer or text file on the receiving computer. When this has been done, boot GEOS, you again have the option of using geoLaser or the LaserWriter printer driver to transmit the PostScript program. Select a GEOS document, print it, then quit to the deskTop. Restart the terminal software. If you have terminal software on a GEOS disk, you can get it running quickly by double clicking on it. Close the text file or capture buffer on the receiving computer. If you use the capture buffer method, make sure will be a PostScript program, created by GEOS.

Keep in mind that this method of transferring files is what some computer hackers would call "a grody hack." Unlike many transfers, such as those done with XMODEM or Punter, there is no check for or correction of errors on the incoming PostScript program. If you have the two computers in the same room or connected over clean telephone lines, you probably won't have any problems. If you're using noisy phone lines, you might have to try sending the file several times before you get one that works.

#### Printing PostScript Programs

Now that you have a PostScript Now that you have PostScript in the Post Script in the Post Script in the Post Script in the Post Script in the Post file stored on a machine connected file stored on machine connected to a LaserWriter, you'll need to be able to print it. The procedures for doing this with different types of computers is beyond the scope of this short article. It should be similar to the method of connecting a Commodore to a LaserWriter, or might entail running terminal software in order

to talk with the laser printer. If you use a networked computer, such as a Unix system, some editing needs to be done on the file before it can be printed. Insert a line at the beginning which reads: %!postscript. This tells the laser printer that the incoming file is to be interpreted as a PostScript program instead of being printed as text.

GEOS has even more untapped and undiscovered capabilities. Generating PostScript files and accessing remote laser printers from GEOS applications are just a few of many things that you can do that probably weren't intended by GEOS's creators. It's nice to know that these hidden features exist, and can be easy and convenient to use.

You can't argue with the results! In the next article we will dissect a PostScript program to see what makes it tick. makes it tick.

would like to include your GEOS hints & tips and bug reports in future columns. If you have any brief GEOS tricks, bugs, helpful hints, or whatever, please send them to me. Randy Winchester P.O. Box <sup>1074</sup> Cambridge, MA <sup>02142</sup> In exchange for material submitted on disk, I'll return a disk of some of the best public domain GEOS software.

From "Funny Times" July <sup>1998</sup>

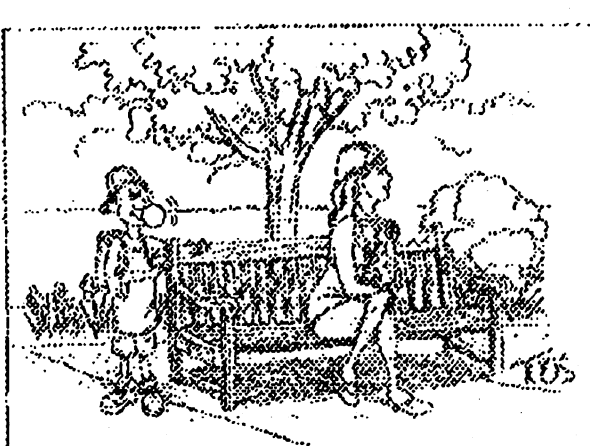

Skit/as eager to meet here-mail'partner/ that the man who possessed such rare sensitivity online man who possessed such rare sensitivity online  $\{$  would by Francis Redmond would be just as appealing in person.

# ELECTRONIC DATA IN DANGER OF

Apparently there have been some congressional hearings on the matter. According to testimony, the storing of data by electronic methods can only be maintained for a few years. They claim that electronic tapes and disks are only reliable for about five years and by ten years, the data is lost.

#### Author's comment. Author's comment,

I think the ten year limit may be rather arbitrary and chosen for safety. Personally have some old 5.25 disks that are older than ten years and they are still usable. However I do have some that are not, particularly some of the old public domain programs. guess each inidvidual is going to have to make their own decisions as what to update and refresh. Personally, I would advise that anyone that has personal data that they wish to keep forever to make a print copy, or at least occasionally make new disk copies every few years.

# **PROTECTING YOUR**

Here's what experts recommend that personal computer owners do to protect personal data such as family records, finances and photos stashed on floppy disks or compact discs. Copy valuable disks every five

years.

When you get a new computer or change software, transfer all your files to the new software. files to the new software.

Don't rely on electronics. Print out everything really important on high-quality, low-acid paper. Ask for alkaline paper at a stationery or office supply store.

# SOURCE: Knight Ridder **Newspapers** The Dallas Morning News

Page 17 COMMODORE MaiLink - September 1998 Page 17

#### Editor's Desk continued from page

to our advantage to stick together for ideas, tips and just plain comradery. I would like to hear some feedback on this subject! On a similar note, highlights from my travels this summer: running across the Commodore store in Boise Idaho while looking for a campground one evening and going to the Colorado Commodore Computer Club's picnic in Denver. We are still alive, maybe we are threatened and endangered like some of the critters I work with. but we are not obsolete like but we are not obsolete like so many are saying. That's why I think we should organize a little more. hope that this newsletter is at least a small statement of how good it can be for the C64/128 machine. Everything you see was made or manipulated by the trusty <sup>64</sup> or <sup>128</sup> in <sup>64</sup> mode. You may not have all the goodies I have but you can still do what I do -- it would only take a lot more time; I know, I started out with a 64C, Okidata 180 (which I still use), a couple of 1541s and a monitor. I just kept pushing the limits, telecommunicating, asking questions and looking for bargains. That's where the club came in handy and letting people know either thru the TV or by bulletin boards at the local stores. We ran a BBs for a while but hardly anyone used it and that discouraged me. We had lots of people thinking it was just plain

too hard to get online. Its NOT! Once you are going it's piece of cake. It would not have been possible to do this newsletter as efficiently and timely had it not been for telecommunicating. Why check my email probably two to three times <sup>a</sup> day. Sometimes more. The Sometimes more. The modem makes all computers compatible by being able to talk to one another and communicating is the most important thing we can do. More than half of our schooling is based upon communicating to one another. Isn't it? Well, enough about that. I do hope that if you do not have modem that you will get one and logon to the internet or to a good local BBS. Whew! I hope I made most of you happy as I tried to get at least little of all that was sent to me --- And thanks to all that did, it made my job easier since I'm really better at editing than writing. Thanks to Jean Nance for suggestions and keeping me up on requirements. Thanks to Bruce Thomas for sending all the neat files and graphics, and thanks to Tom Adams for organizing all of this. Thanks Francis for the articles, thanks Rolf for keeping track of the money, thanks Brian for membership lists etc., thanks Fred and Joe also for articles and info. Hope that I did OK on the cartoons for you Bill. You will notice that somethings are of better quality and some are not and that's because I simply did not have enough time to mess

with them to tweak them to perfection. Such is Life! In another month I will again resume my editing post with our local group as took two months off to do this newsletter. I'm also glad that I did this just as the football season begins. GO BRONCOS!! I'm also working on a

webpage right now for my t-shirt business. Look for it soon soon

(www.earl-ydesigns.com) So, with that note all say is --- "Keep on Commodoring"!!

**EWW FishBone** EWWFishBone earlw@gj.net

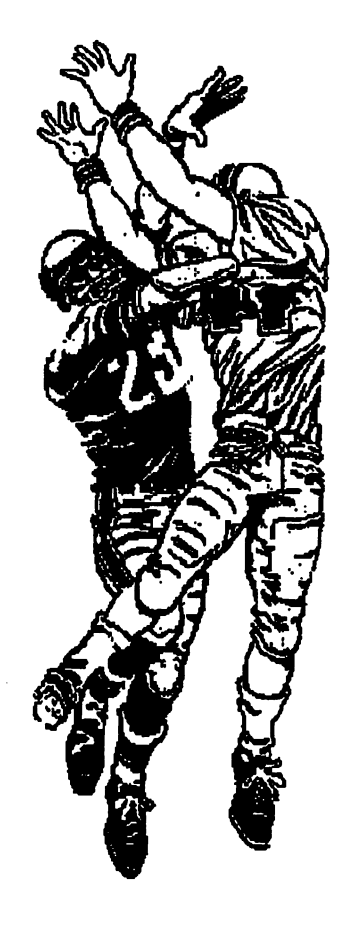

#### THE INTERNET FOR COMMODORE USERS The Internet for the Internet for the Internet common the Internet for the Internet for the Internet for the In C64/128 Users 3rd Edition: No Sneezing Allowed

HFCU, or "The Internet for Commodore Users" as readers have dubbed the book, is nothing to be sneezed at. Encouraged by strong internationalsales VideoCam Services has updated the manual and published a third edition. The book, officially titled: "The Internet for Commodore C64/128 Users" has been expanded with an additional chapter covering TCP/IP Connections. With recent hardware and software released for the Commodore computer, it's only a matter of time before TCP/IP software is available. The additional chapter explains the terminology and

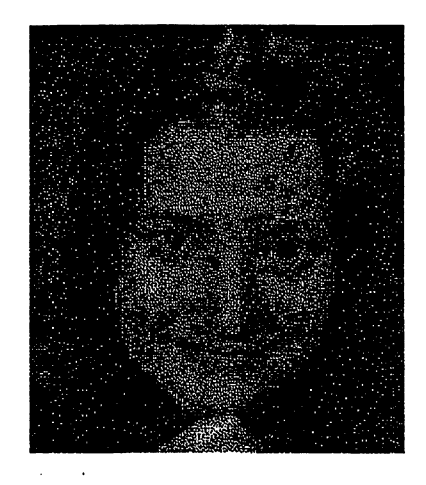

explores basic issues. When the software is available, readers will be ready to make use of it. As well, graphics used throughout the book have been updated and revised. Topics covered by The Internet for Commodore C64/128 Users 3rd Edition includes: \* Hardware Basics \* Term & Modem Basics \* Internet Providers \*Signing Up \*UNIX Shell Basics \*Email \*Text Editors \*Newsgroups \* Telnet, Ping, Finger \*FTP and Archie \* World Wide Web \*Gopher \*Internet Relay Chat \*Advanced Email Topics \*Your Environment \*Dealing With Files \*TCP/IP Connections \*Glossary \*C= Key Equivalents \*Products Source List \*Internet Resource List

Other updates or additions include: \*Desterm v3 \*Dialoguel28 \*New unzip software \*File transfer problems ^Commodore Mailing lists \*Web based Email \*IRC channels \*Web Browsing "Commodore FTP sites \*GoDot (graphics manipulation) ♦CMD's SuperCPUs \*CMD's RAM Expansion Units "Commodore resources

Ordering and Contact Information: Shipping will begin on Tuesday, <sup>28</sup> July, 1998. The Internet for ^—Commodore C64/128 Users, 3rd Edition by Gaelyne R.Gasson Published by VideoCam Services ISBN: 0-9585837-0-6 0-9585837-0-6

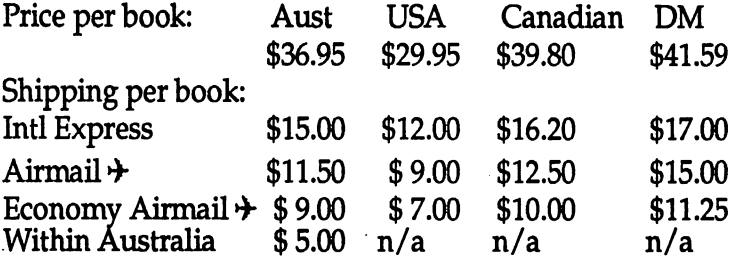

VideoCam Services offers "The Internet for Commodore C64/128 Users" to bookstores, distributors and user groups at a discounted cost. To qualify for bulk pricing, five (5) or more books must be ordered and shipped to the same postal address.

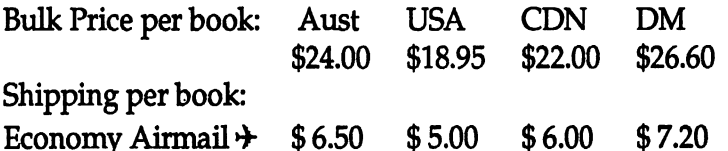

Orders can be accepted via phone, fax, postal mail, Email or the Worldwide Web. VideoCam Services accepts personal cheques, Visa, MasterCard, Bankcard and American Express. Web orders can be placed at: /^http://videocam.net.au/tifcu/bookord.html. The Internet for Commodore C64/128 Users is also available Irom Loadstar in the USA (1-800-831-2694). Order Item #900920. The price is \$35 US including shipping anywhere in the USA.

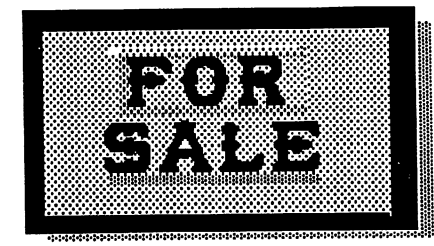

## TIFCU continued

**EVIDENCE IN SQUARES** on hind. The Romeins Reich **ACHA** Phone: +61 (08) 832-27167 TAX +61 (19) 8337-5810 O rwyny videocan@videocananetau Web http://wideo.am.net.au

Bob Sams is looking for a program to rename a disk and/or one that will put a divider between files in the directory on 3.5" HD disk formatted on the FD-2000 drive?

Also, Bob is looking for manual for the Super Snapshot V5 that he uses on his C64.

Reply to:  $\boxtimes$ Bob Sams, PO Box 144, New Sarpy, LA  $70078$  or  $\pi$  phone# (504) 764-6728

## FOR SALE

monitor good for <sup>128</sup> 6 1541 disk drives 1 1571 disk drive 1157 disk drive de la provincia de la construcción de la construcción de la construcción de la construcción de 4 printers 2 vic20 computers <sup>64</sup> computers <sup>2128</sup> computers 1 cassette unit magic voice syn. All in good condition, manuals  $\&$  software also. Contact Lou Johnson for reasonable prices @ \*916-987-8689 Or ©e mail: luigipinf@juno.com **⊠Snail mail in bio.** mail in bio.

MAGAZINES FOR SALE Robert Mullady, 23 Barker St, Box 327, Dannemora NY 12929-0327 Magazines to be sold in quantities () listed for entire year. \$2.00 each includes postage. Example: Run <sup>1984</sup> March, October (2) \$4.00; AHOY <sup>1986</sup> Jan to Dec (12) \$24.00.

**AHOY** 1985 July, August, October - December  $(5)$  $\cdot$ **1986 - Dec. 120.** <sup>1987</sup> Jan.-Dec. (12) <sup>1988</sup> Jan., Feb. (2)

**COMPUTE** <sup>1985</sup> Aug.-Dec. (5) 1986 Jan., Feb., Apr. - Dec. (11) <sup>1987</sup> Jan., Feb., Mar., May (4) <sup>1988</sup> Aug.-Dec. (5) 1989 Jan. - Oct. (10) - Apr / M  $\alpha$ 

COMPUTE GAZETTE May-Dec. (8) Jan.-Dec. (12) Jan.-Dec. (12) 1988 Jan. - Dec., Special Edition (13) Jan.-Dec. 1990 Jan. - June, Oct. - Dec. (9) Jan.-Dec. (12) Jan.-Aug., Dec. (9) Jan.-Dec. (12)

**COMMODORE MAG.**  Jan.-Dec. (12) Jan.-Dec. (12) Jan. -Oct. (10)

COMMODORE (MICROCOMPRESSOR) 1985 Oct., Nov/Dec. (2) 1986 Jan/Feb - Nov/Dec (6)

COMMODORE (POWER-PLAY) 1985 Sept., No. 1995 Sept., No. 1997 Sept., No. 1997 Sept., 1997 Sept., 1997 Sept., 1997 Sept., 1997 Sept., 19 1986 Dec/Nov - Oct/Nov (6)

DIE-HARD <sup>1994</sup> Jan., Feb., Mar., Apr., Jun., Jul/Aug., Sept. (7)

**RUN** <sup>1984</sup> Mar., Oct., (2)  Jly., Sept, OcL, Nov., Dec. (5) Jan. Dec. Special Issue (13) Jan. Dec. Special Issue (13) Jan. Dec. Special Issue (13) 1989 Jan. - Dec. Special Issue (13) Jan.-Dec.(12) Jan.-Dec. (6) Jan.-Dec. (6)

**INDERGROUND** UNDERGROUND 1994-95 ISSUES 2, 3, ... 10, 11 (10) @  $$2.00/ = $20.00$ 

COMMODORE WORLD <sup>1994</sup> ISSUE #1,2,3 (3) 1996-97 ISSUES 17,18 (2)

#### Cincinnati Commodore Club Cincinnati Cincinnati Commodore Club Commodore Club Commodore Club Commodore Club Commodore Club Commodore Clu

The CCCC has a LOT of used The CCC is considered to the constant  $\mathcal{L}$  and  $\mathcal{L}$  of  $\mathcal{L}$  and  $\mathcal{L}$  of  $\mathcal{L}$  and  $\mathcal{L}$  and  $\mathcal{L}$  and  $\mathcal{L}$  and  $\mathcal{L}$  and  $\mathcal{L}$  and  $\mathcal{L}$  and  $\mathcal{L}$  and  $\mathcal{L}$  and  $\mathcal{L}$  and  $\math$ comercial software for sale at very reasonable prices. The club also has lots of used club also has lots of used used as lots of used as lots of used as  $\sim$ computers, disk drives, monitors, some printers, books and accessories at bargain prices. Because of the low prices. Because of the low prices, postage will be appreciated. Since the list is so extensive, it will be provided on a 5.25" floppy in a sequential file. The file can be read using the on disk reader or any seq. file reader like Omega-Q etc.. Send a floppy mailer with your return postage **Cincinnati Commodore Computer Club** Computer Club c/o Roger Hoyer 31 Potowatomie Trail <sup>31</sup> Potowatomie Trail **Milford, OH 45150** MiHord.OH <sup>45150</sup> Phone: 513/148-0025

Roger also has hardware, software, accessories and software, accessories and books for sales for sales and on individual and on individual and on individual and on individual and on individual and on individual and on individual and on individual and on individual and on individual and on individua lists. Send SASE for copies of lists. Send SASE for copies of lists. Send SASE for lists. Send SASE for lists. specifically to Roger.

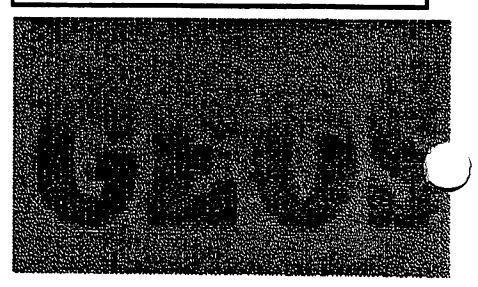

Page <sup>20</sup> COMMODORE MaiLink- September <sup>1998</sup> Page <sup>20</sup>